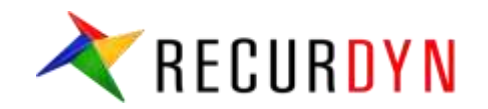

# **RecurDyn/TSG Tutorial**

# **Yongwoo JUN**

**FunctionBay Solution Group**

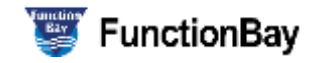

## **RecurDyn/TSG Tutorial (1)**

### **Actuator**

- ➢ **Actuator : decides the number of the actuators**
	- **EXECT** As shown in the below figure. Select **Actuator** icon to open Actuator List dialog. Create 4 actuators using **Add** button.

### ➢ **Apply the actuators to the joints**

- The actuators are used in Join Motion or Force using a function expression, 'TACT(…)'
	- ✓ **Apply the below functions to TraJoint1~TraJoint4 as a joint motion (displacement type)**
	- ✓ **TACT(Actuator1), TACT(Actuator2), TACT(Actuator3), TACT(Actuator4)**
- **.** In this tutorial, the actuators will move 4 shakers below each tire up and down.

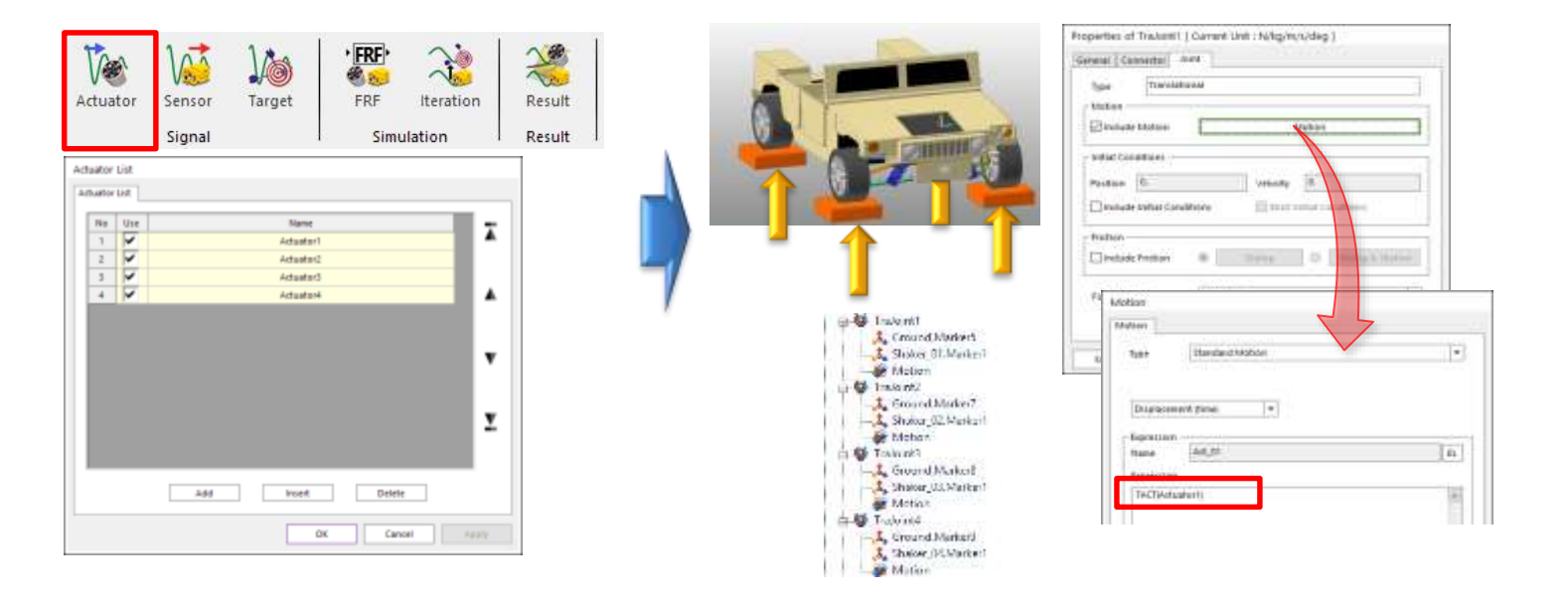

### RECURDYN

## **RecurDyn/TSG Tutorial (2)**

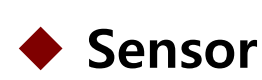

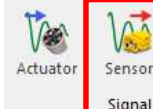

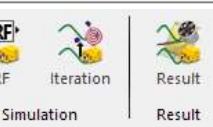

- **Sensor**: The response of the simulation which will be compared with the Target Signal.
	- As shown in the below figure, select **Sensor** icon to open Sensor List Dialog.
	- Add 2 sensors in Sensor List dialog.

Target

### ➢ **Define the function expressions for the sensors**

FRF

- Any function expression can be used for sensors.
	- ✓ Acceleration(ACCX, ACCY, ACCZ), Velocity(VX, VY, VZ), Disp.(DX, DY, DZ)
	- Force(FX, FY, FZ, TX, TY, TZ), Stress(SX, SY, SZ), Strain(EX, EY, EZ), Etc.
- **•** In this tutorial, Z-Acceleration and Y-Acceleration of CM of Chassis will be used.

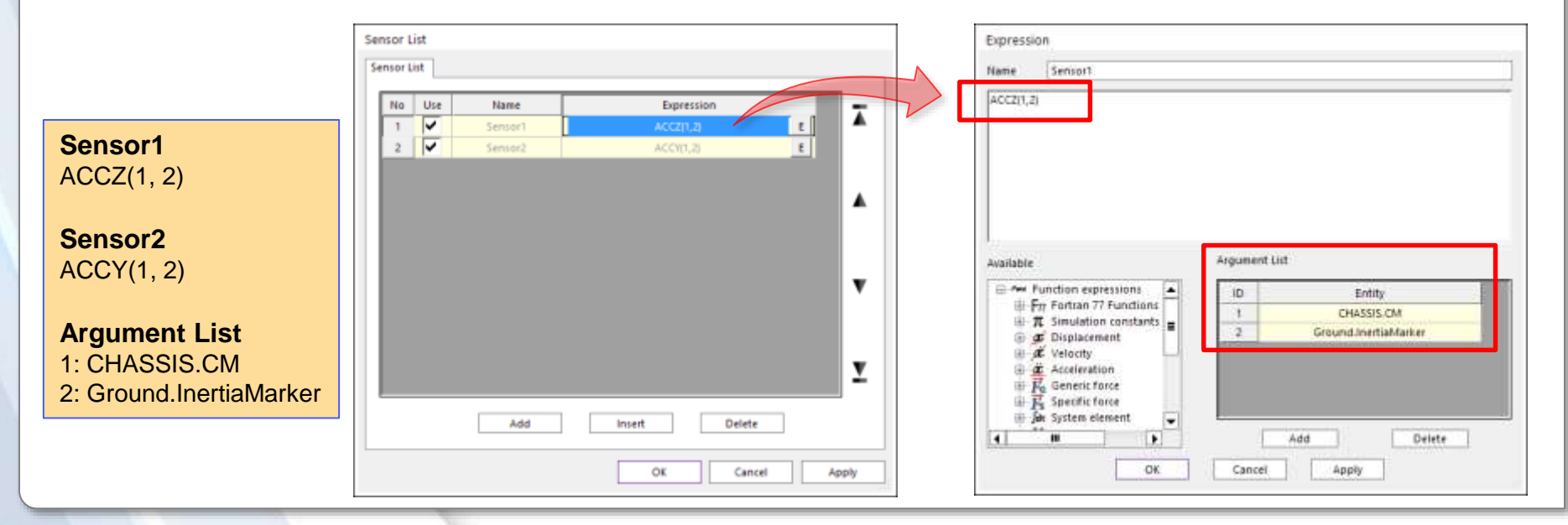

 $\lambda$  3

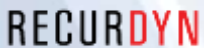

## **RecurDyn/TSG Tutorial (3)**

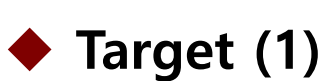

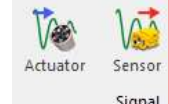

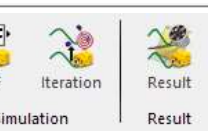

**Target** : User-defined input data.

Target

- Time-dependent continuous data set measured from experiment or simulation. Performance index of RecurDyn/TSG.
- After importing measured data, Target data needs to be re-generated. (\*.target)

### ➢ **Import csv file**

- \*.csv file (text file) is used
- The number of Target Data in csv file is dependent on the number of Sensors
- The sequence of the data in csv file must be, *time1, data1, time2, data2, ...*
- **.** In this tutorial, there are 2 sensors, so that 4 data must be written in csv file as shown in the below figure.
	- Even if the time data is duplicated, it should be written respectively.
	- $\checkmark$  The Target Data must be written according to the sequence of the Sensors

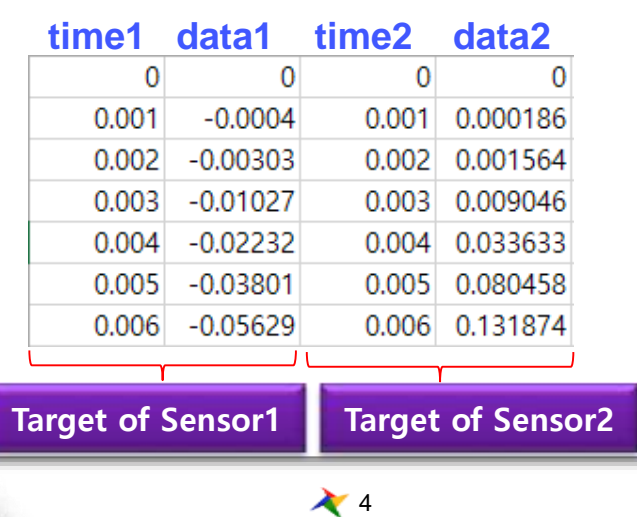

## **RecurDyn/TSG Tutorial (4)**

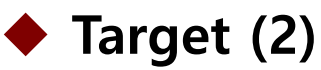

### ➢ **Tips to generate Target Data**

- The data measured from experiment usually includes High-frequency data as well as Low-frequency data.
- **•** The high-frequency data can cause noise and error during simulation using TSG.
- So it is recommended to filter the data using Low Pass Filter so that the filtered data can include the signal below 50~100Hz when you generate \*.csv file.
	- ✓ You can use Low Pass Filter in RecurDyn/Plot
	- $\checkmark$  The sample file of this tutorial, ACCZ\_ACCY\_50hz\_2EA.csv includes the signal below 50Hz.
- $\triangleright$  Import csv file
	- Import csy file in 'Target Output Function' tab of Target Output List dialog
	- You can **plot** the Target Data for Sensor1, Sensor2 Target Data.

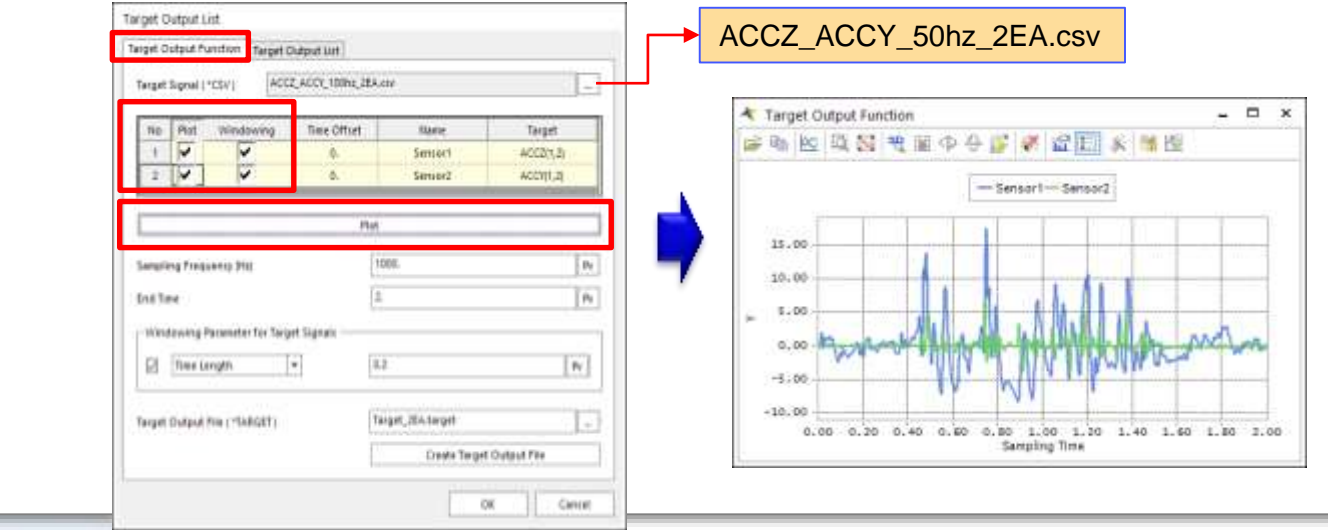

## **RecurDyn/TSG Tutorial (5)**

### **Target (3)**

### ➢ **Sampling Frequency**

- The number of data per 1 second. 1000 is used in this tutorial.
	- $\checkmark$  If Simulation End Time is 2sec, the number of data must be 2000.
- Since the number of data in csv file doesn't match the required number, you must re-generate the data file for the given sampling frequency and end time.
- You will create \*.target data in the next page.

### ➢ **Window Parameter for Target Signals**

- **When the Time Signal is converted to frequency signal using Fourier Transform,** the initial signal and the final signal is set to zero to minimize the error.
	- $\checkmark$  Windowing is applied about 10% of the entire time,
	- $\checkmark$  In this tutorial, 0.2 with Time Length type is used

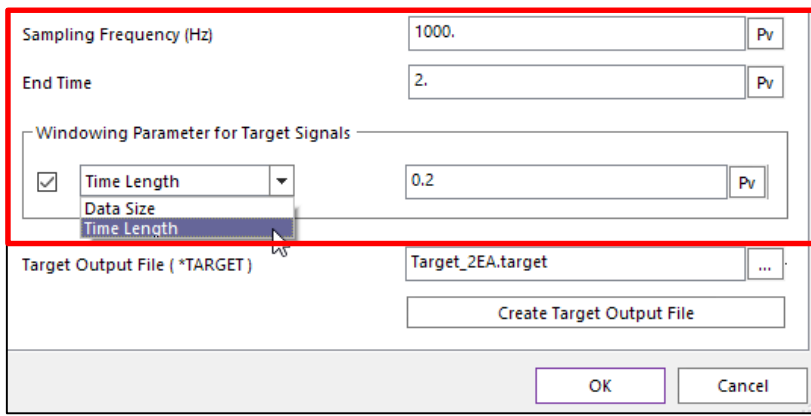

## **RecurDyn/TSG Tutorial (6)**

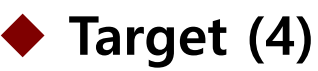

RECURDYN

### ➢ **Create Target Data**

■ Create \*.target file from \*.csv file based on Sampling Frequency, End Time, Window Parameter.

### ➢ **Create Target Outpuf File**

- \*.target file is a binary format for better performance.
- After specifying the file name and the path, click **Create Target Output File**  button to create \*.target.
- Click **Plot** button to plot the data in \*.target.

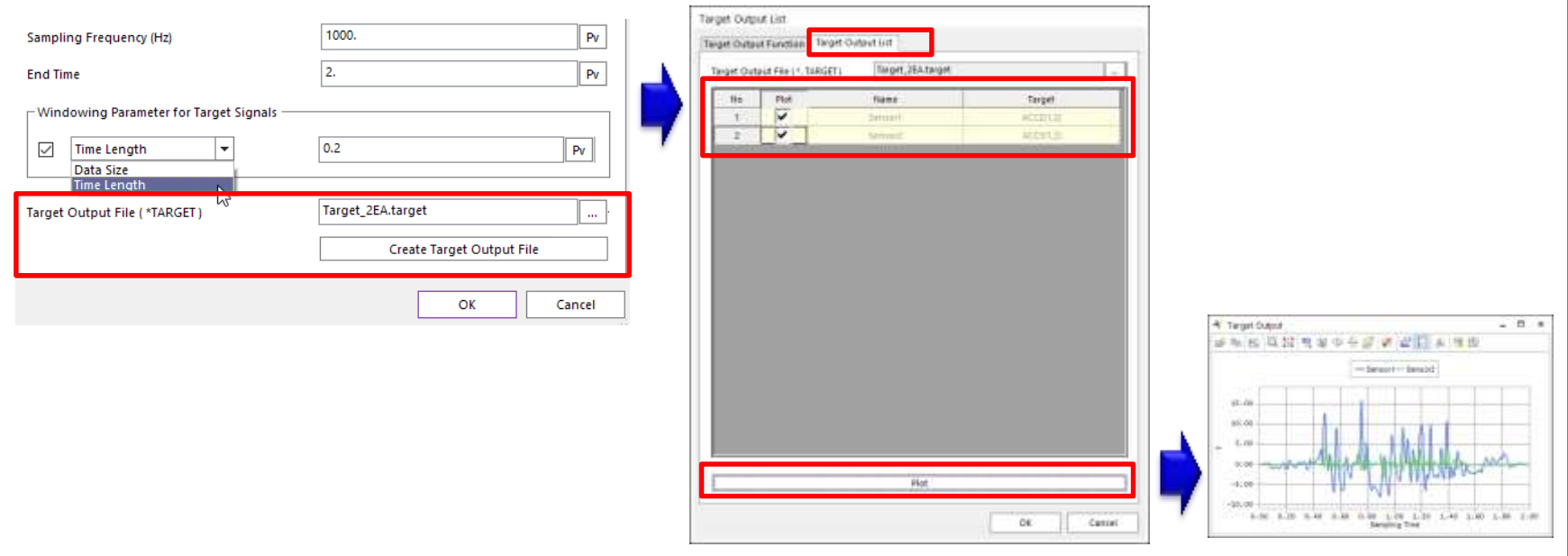

 $\chi$  7

## **RecurDyn/TSG Tutorial (7)**

## ◆ FRF (1)

### ➢ **FRF (Frequency Response Function)**

Computes the linearized model for System Identification (Transfer Function, H(f))

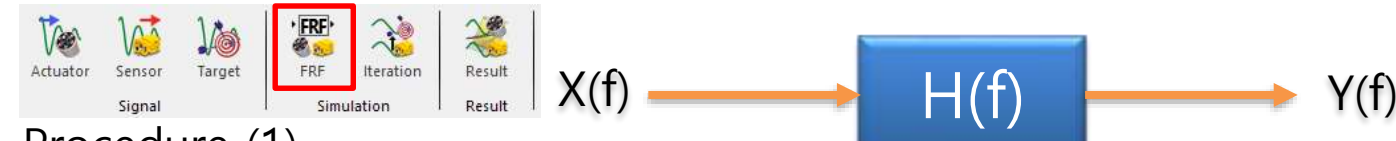

- ➢ Procedure (1)
	- **Start/End Frequency(Hz)**
		- $\checkmark$  To perform FRF, the frequency of the signal for actuator ('TACT(Actuator1)') is gradually increased using Sweep Sine Function. Start/End Frequency are for sweep sine function.
		- ✓ Since 0Hz is not valid, **Set Start Frequency** 0.001Hz.
		- ✓ Since the Target Signal is the data below 50Hz, set **End Frequency** 50Hz.

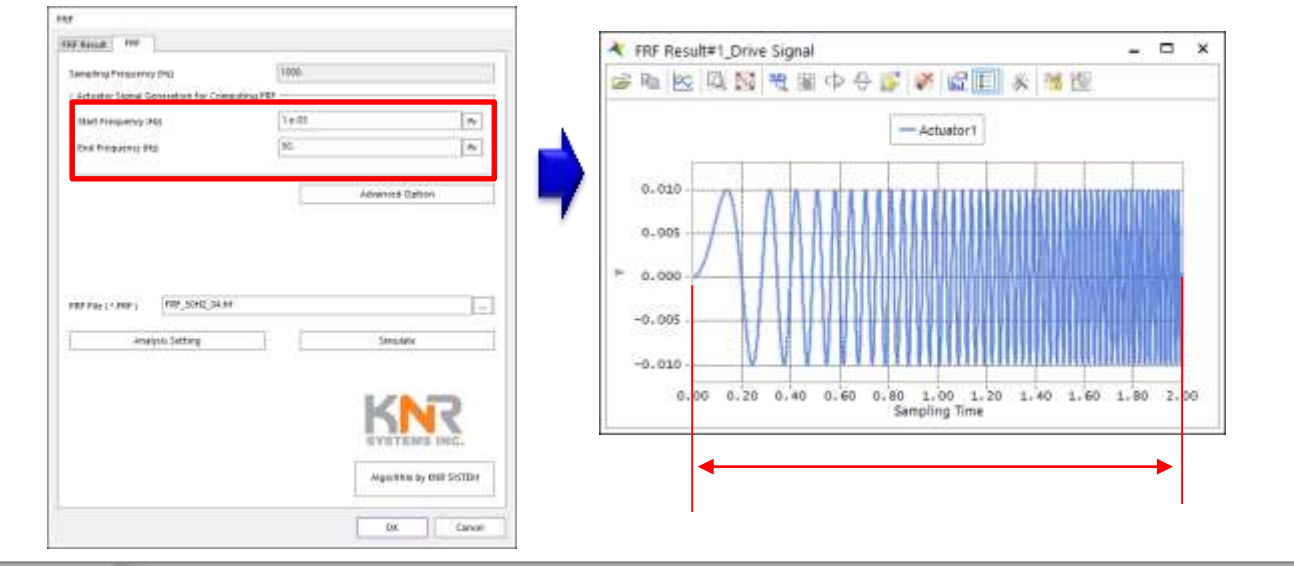

### RECURDYN

## **RecurDyn/TSG Tutorial (8)**

### ◆ FRF (2)

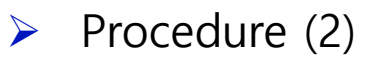

- Set Magnitude of Sweep Sine Function in **Advanced Option**.
	- $\checkmark$  The model in this tutorial uses MKS unit, Magnitude = 1 means, the displacement of the tire is 1m. It is too excessive condition.
	- ✓ Set All the **Magnitudes** 0.01.

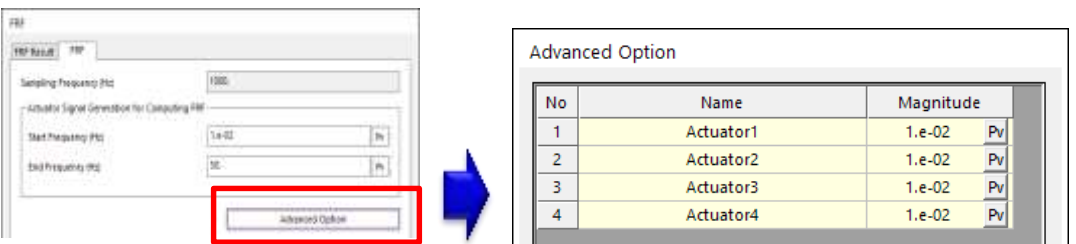

- **•** Specify the file name and path for FRF result.
- Adjust **Analysis Setting for** Dynamic Analysis, then click **Simulation** button.
	- $\checkmark$  End Time and Step must be consistent with the Sampling Frequency.
	- $\checkmark$  Since the Sampling Frequency in this tutorial is 1000Hz,
	- $\checkmark$  Set **End Time = 2sec, and Step = 2000.**

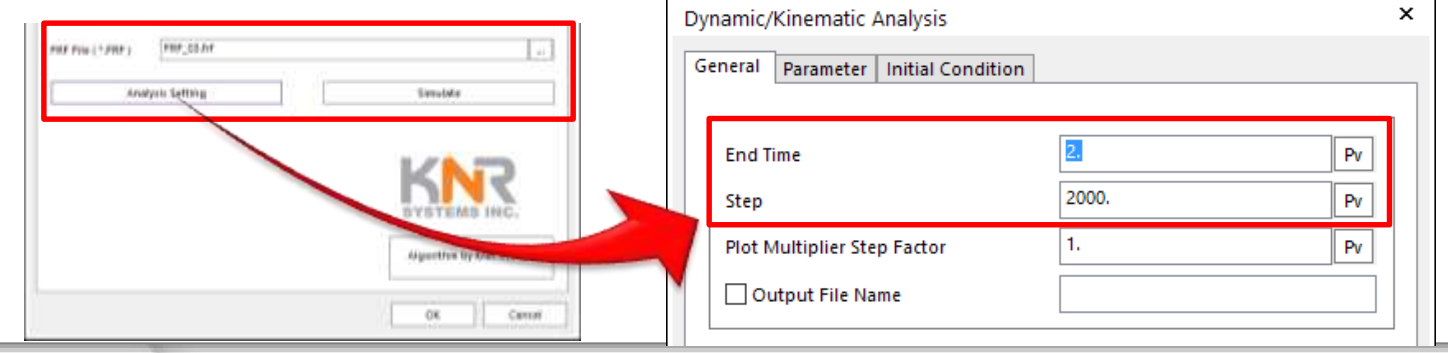

## **RecurDyn/TSG Tutorial (9)**

## ◆ FRF (3)

- ➢ Procedure (3)
	- After you click **Simulation** button, the simulation is performed as the number of actuators.
		- $\checkmark$  In this tutorial 4 simulations are performed.
		- When Sweep Sine Function is applied to an Actuator during FRF, when one actuator is driven, the other actuators are set 0.
	- **EX After simulation, You can Plot the Drive Signal** (Sweep Sine Function) of the actuators **and Response Signal** of the sensors in FRF Result tab.

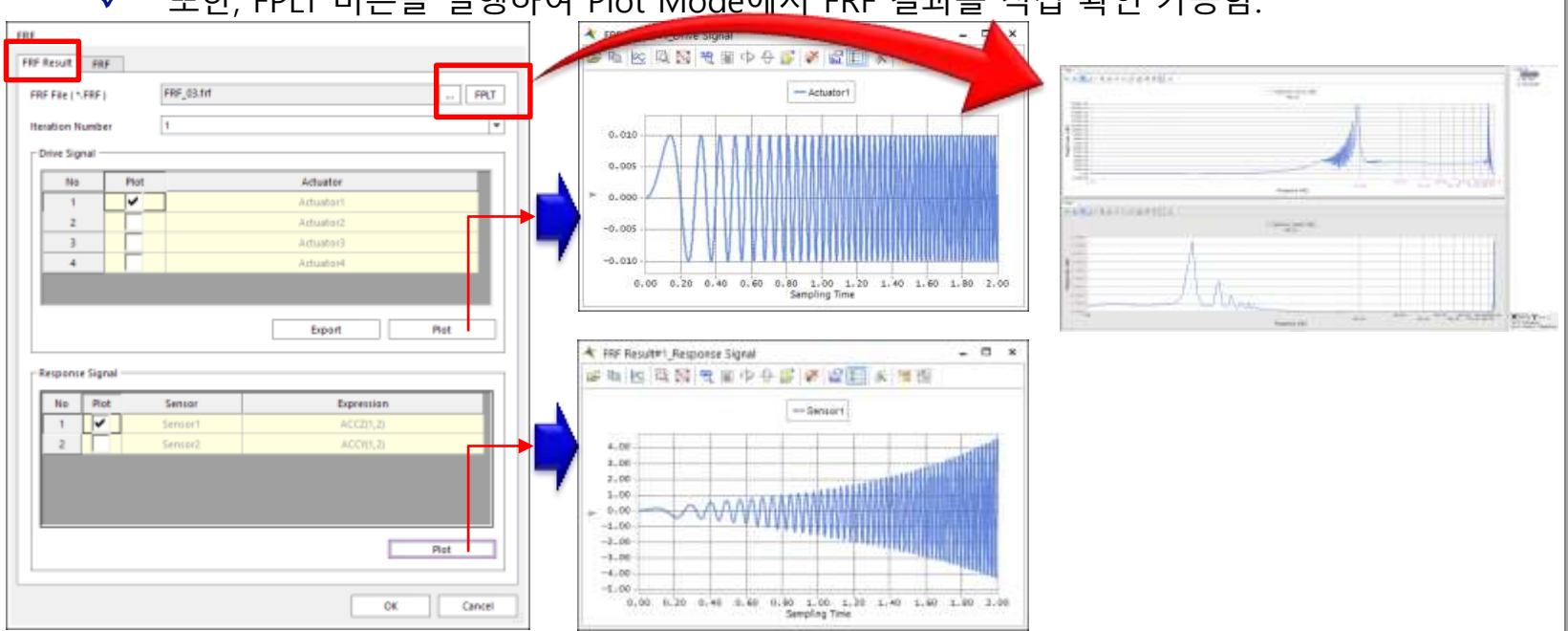

✓ 또한, FPLT 버튼을 실행하여 Plot Mode에서 FRF 결과를 직접 확인 가능함.

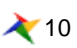

## **RecurDyn/TSG Tutorial (10)**

### **Iteration**

➢ **Iteration**: performs the **iterative simulation** to find the **Drive Signal**  applied to Actuator to match the **Response Signal** of sensor and **Target Signal** as much as possible using FRF result.

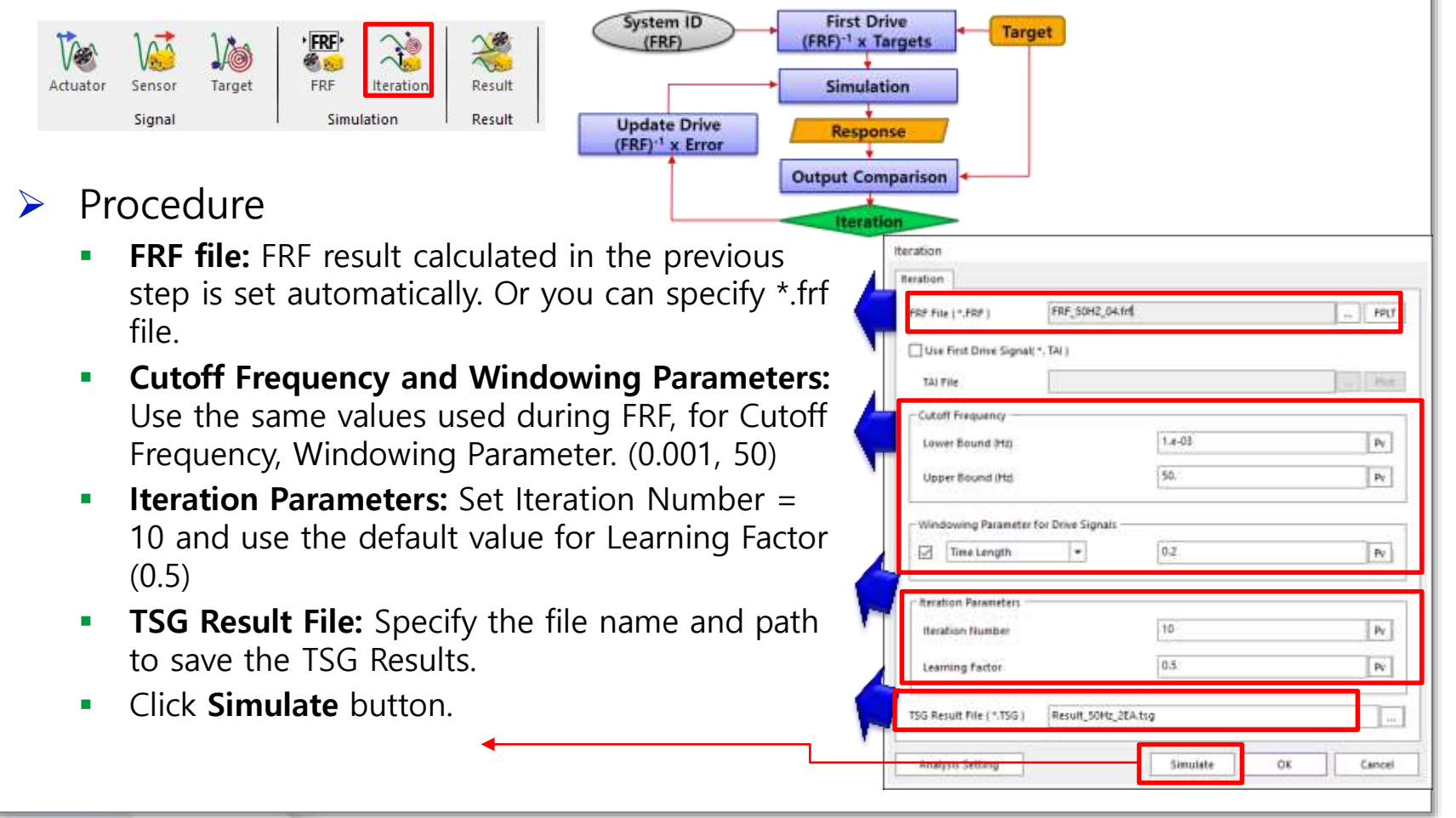

## **RecurDyn/TSG Tutorial (11)**

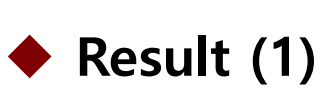

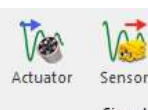

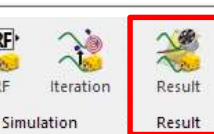

**B**as

FRF

Target

- Post-processor of TSG to review the result in \*.tsg after iterative simulation.
	- **Error Rate (RMS):** For each iteration, the RMS of the difference between Response Signal (Sensor) and Target Signal at every instant
	- **Error Rate (RMS (Error Rate))** : the relative difference the RMS of Target Signal for entire time and the RMS of Response Signal (Sensor) for entire time
- ➢ Procedure (1)
	- **Specify** the **type of Error Rate** and click **Plot** button to review the error rate of each iteration.

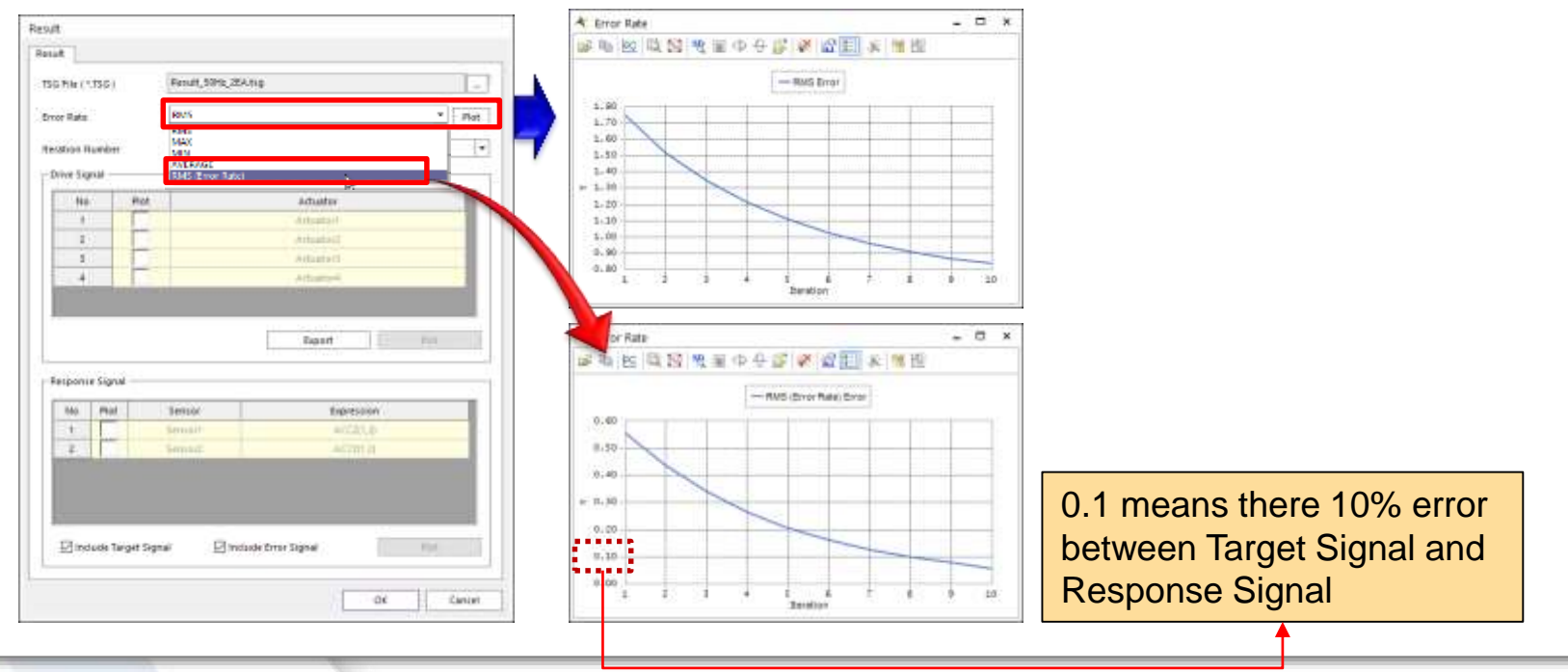

## **RecurDyn/TSG Tutorial (12)**

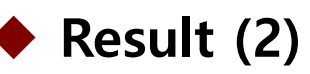

- ➢ Procedure (2)
	- **E.** Select the desired Iteration Number
	- **Plot** the Drive Signal of the selected actuators and Response Signal of the selected Sensors.

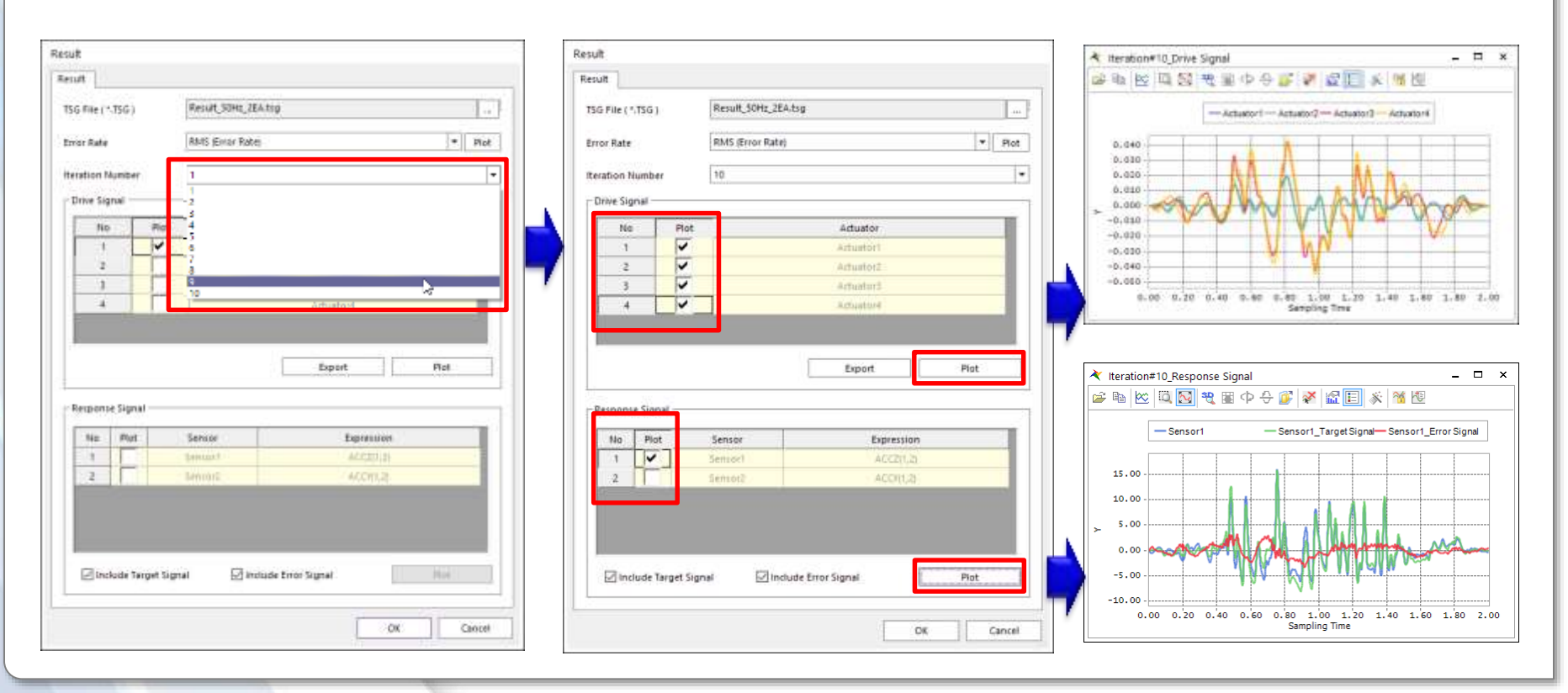

### RECURDYN

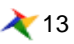

## **RecurDyn/TSG Tutorial (13)**

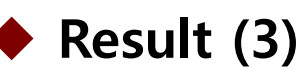

- ➢ Procedure (3)
	- You can export all Drive Signal of the selected Iteration Number as **\*.tai file.**
		- ✓ tai file can be used to perform **additional iteration** after 10 iteration already performed.
		- ✓ In Iteration dialog, check '**Use First Drive Signal**' and **specify** \*.tai file.

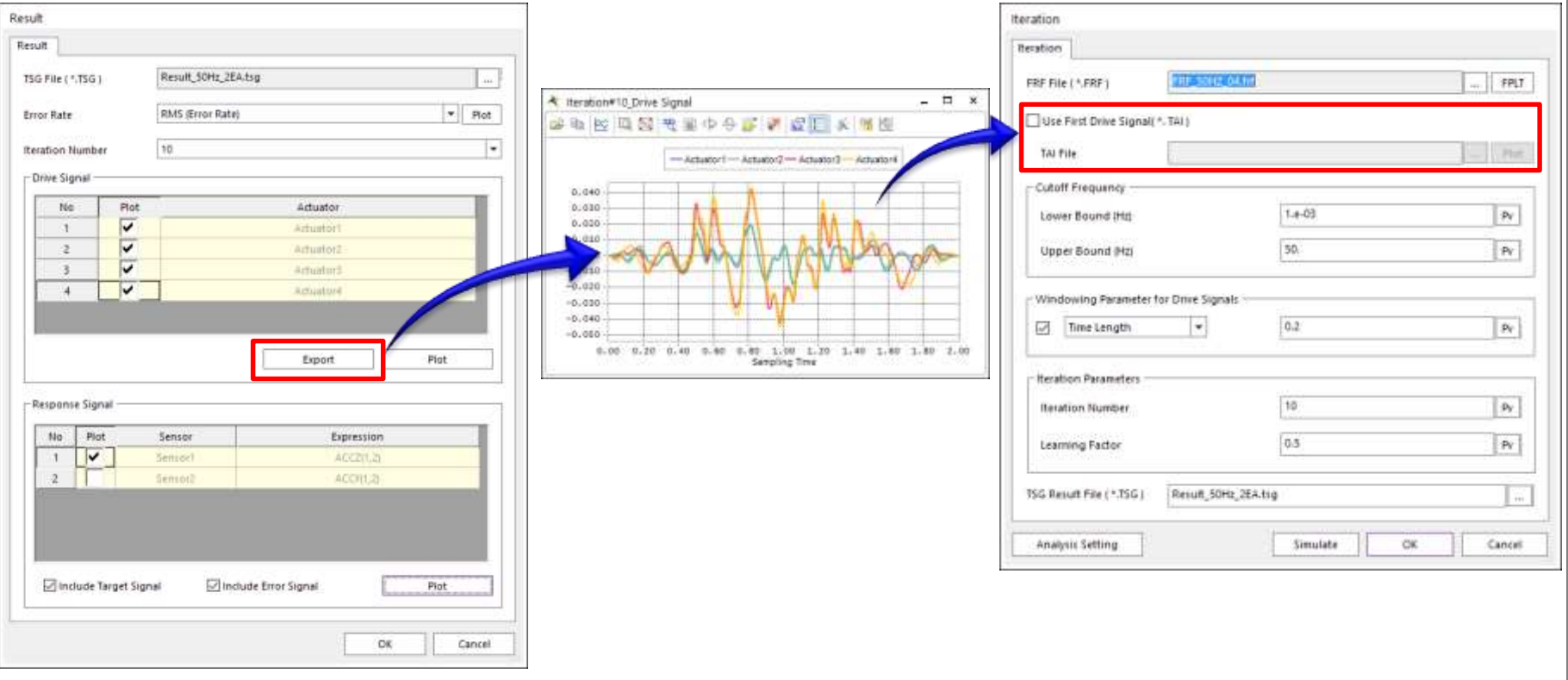

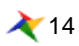

## **RecurDyn/TSG Tutorial (14)**

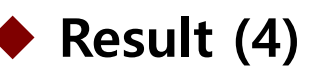

- ➢ Procedure (4)
	- **When you plot Sensor data in 'Response Signal'** 
		- ✓ You can plot Target Signal or Error Signal as well as the output of Sensor
		- ✓ You can use the option, '**Include Target Signal**' and '**Include Error Signal**'

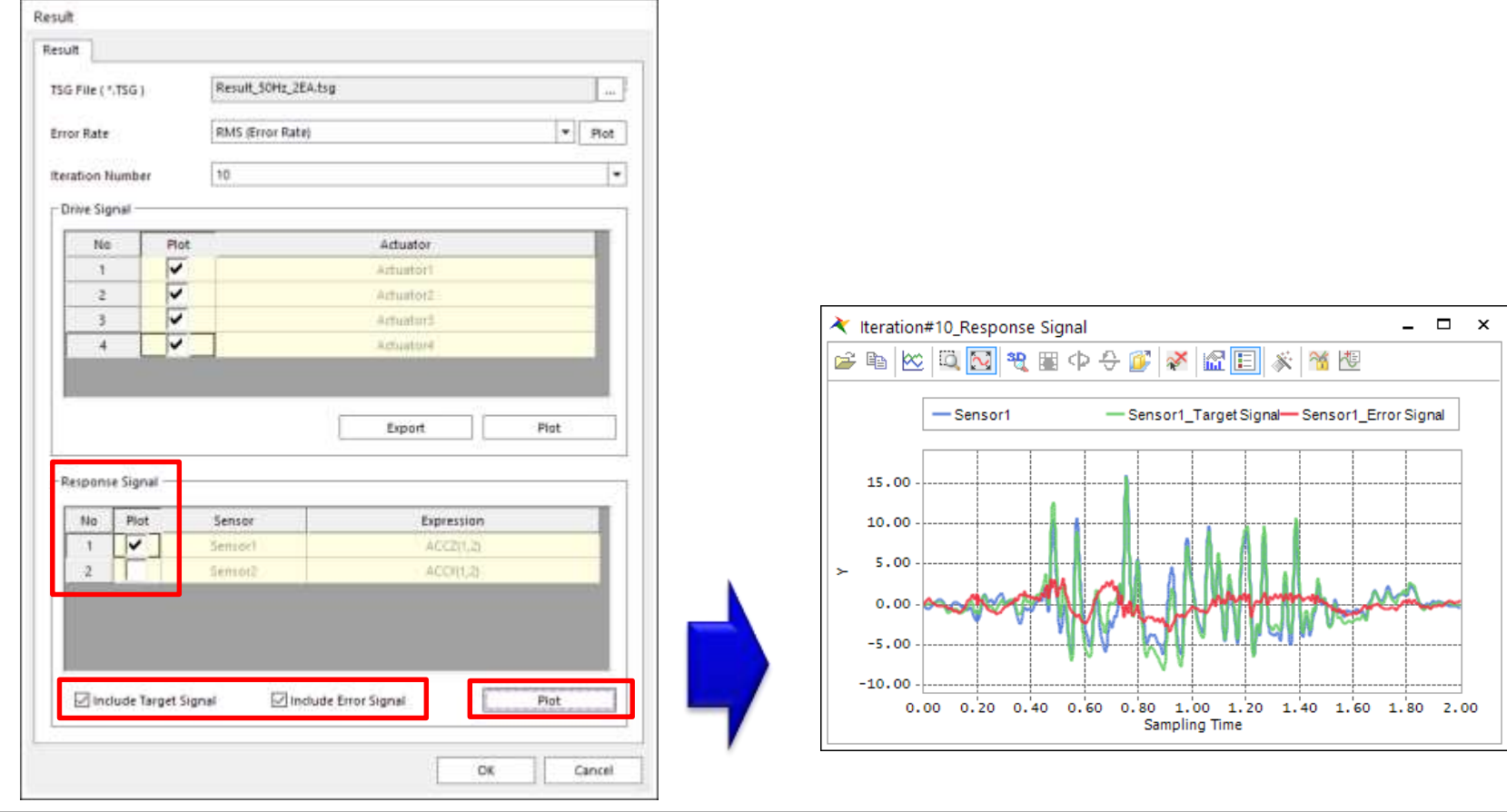

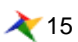

# **Summary of RecurDyn/TSG Tutorial**

## **Summary of RecurDyn/TSG Tutorial (1)**

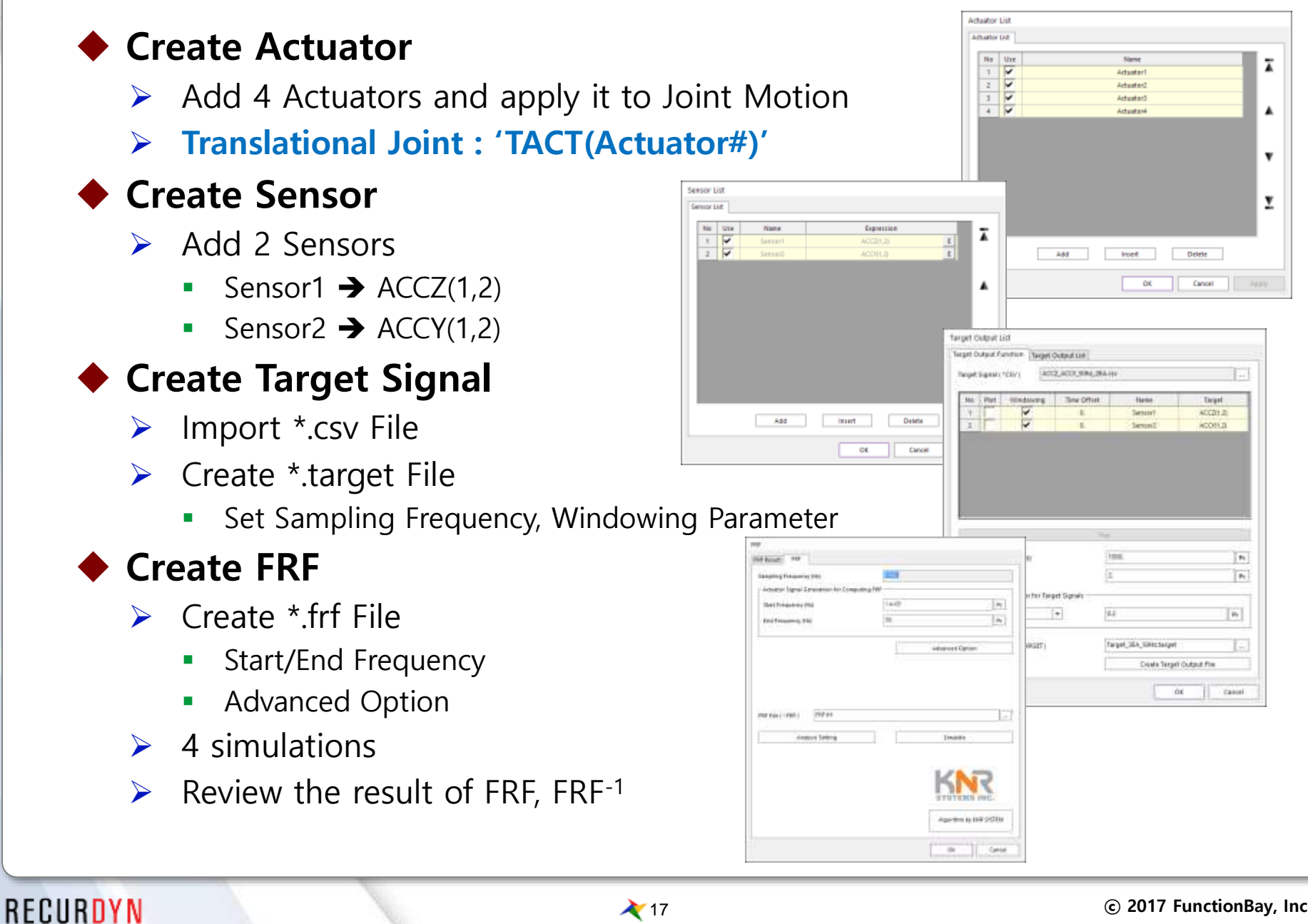

## **Summary of RecurDyn/TSG Tutorial (2)**

### **Iteration**

- ➢ Import FRF
- ➢ Specify options
	- **Cutoff Frequency**
	- **■** Window Parameter
	- **EXEC** Iteration Parameter
- ➢ Create \*.tsg File
	- 10 iterative simulations

### ◆ Resu**lt**

- $\triangleright$  Review Error Rate (RMS)
- ➢ Review Drive/Response Signal

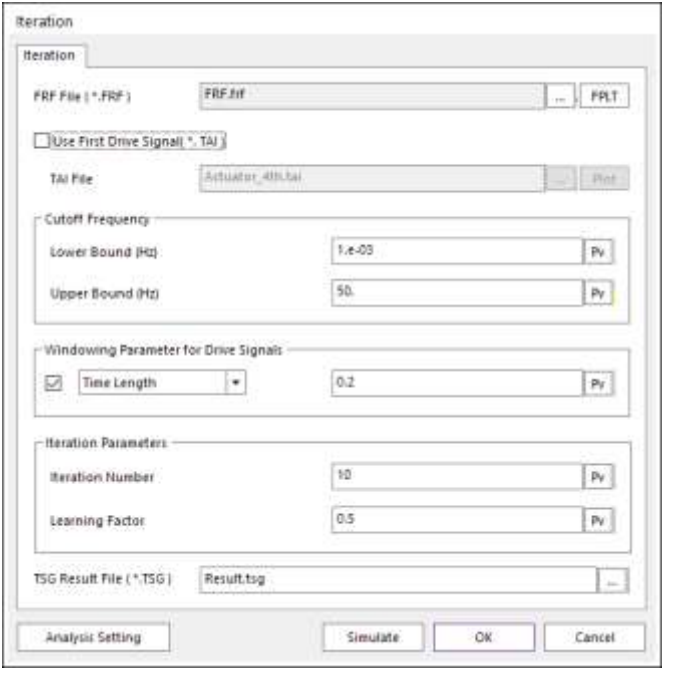

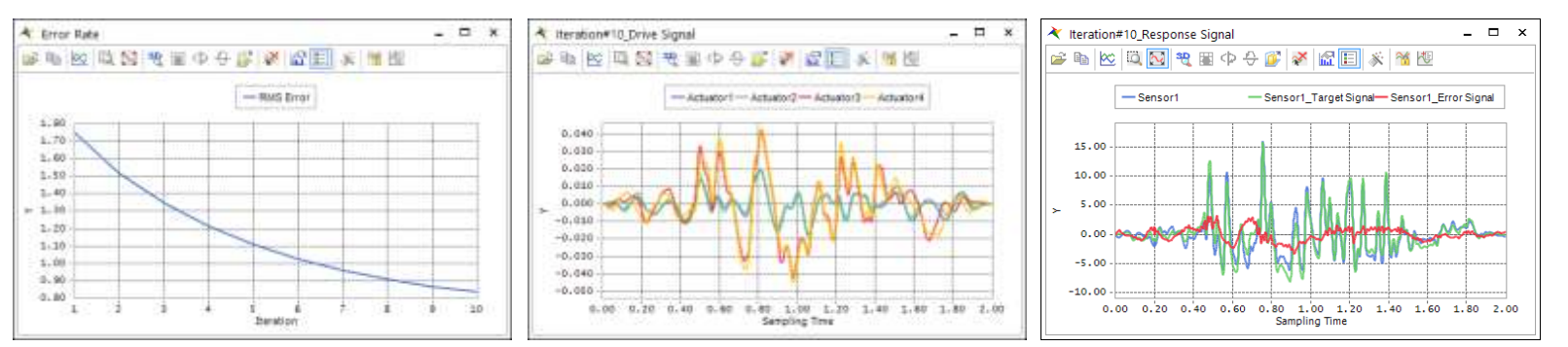

# **Thank you**

5F, Pangyo Seven Venture Valley 1 danji 2dong, 15, Pangyo-ro 228beon-gil, Bundang-gu, Seongnam-si, Gyeonggi-do, 13487, Korea Tel : +82-31-622-3700, Fax +82-31-622-3704, http://www.functionbay.co.kr

RECURDYN

RECURDY